## ATT LÄGGA TILL EN MEDLEM

## Logga in och välj din sida

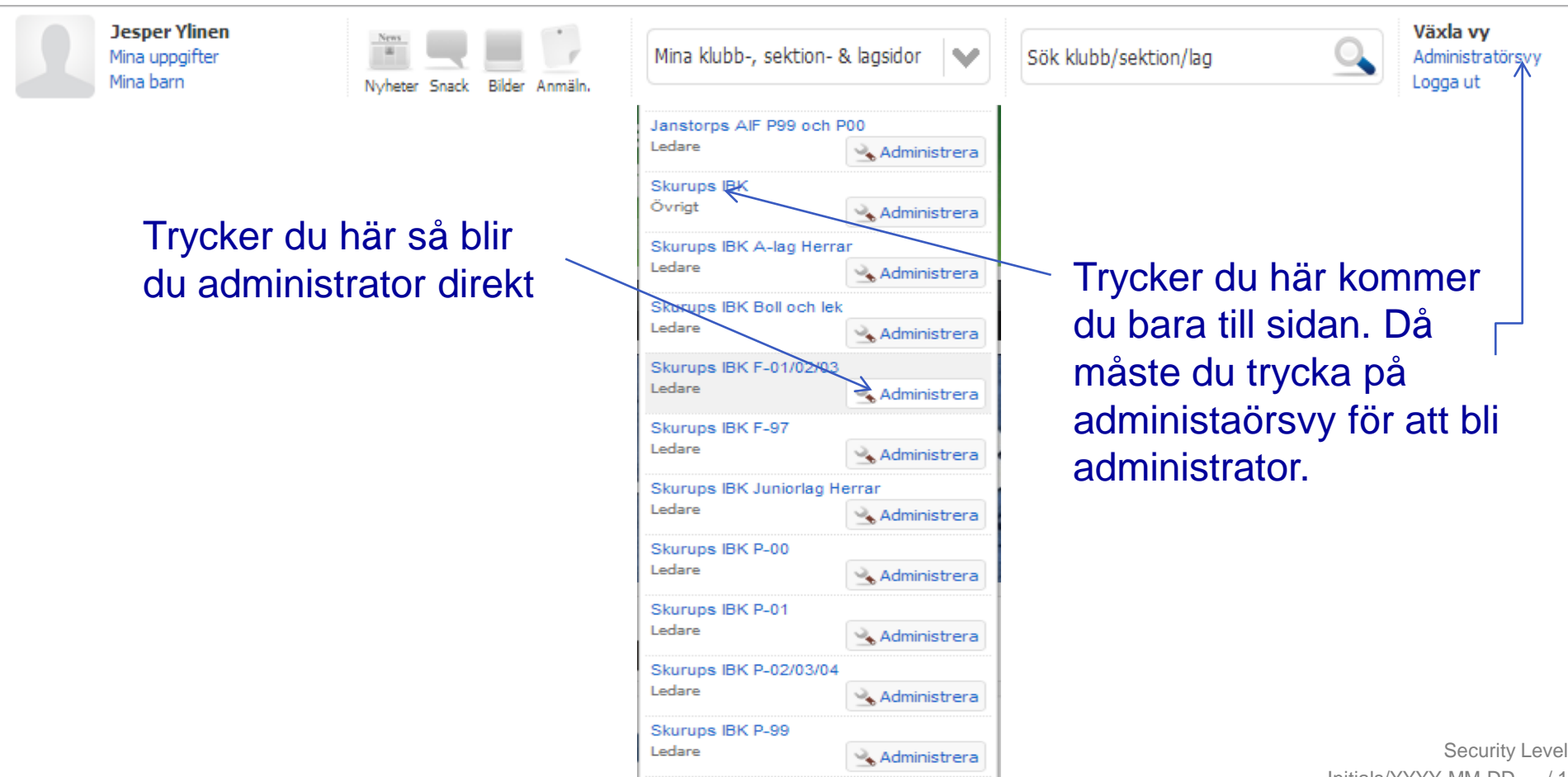

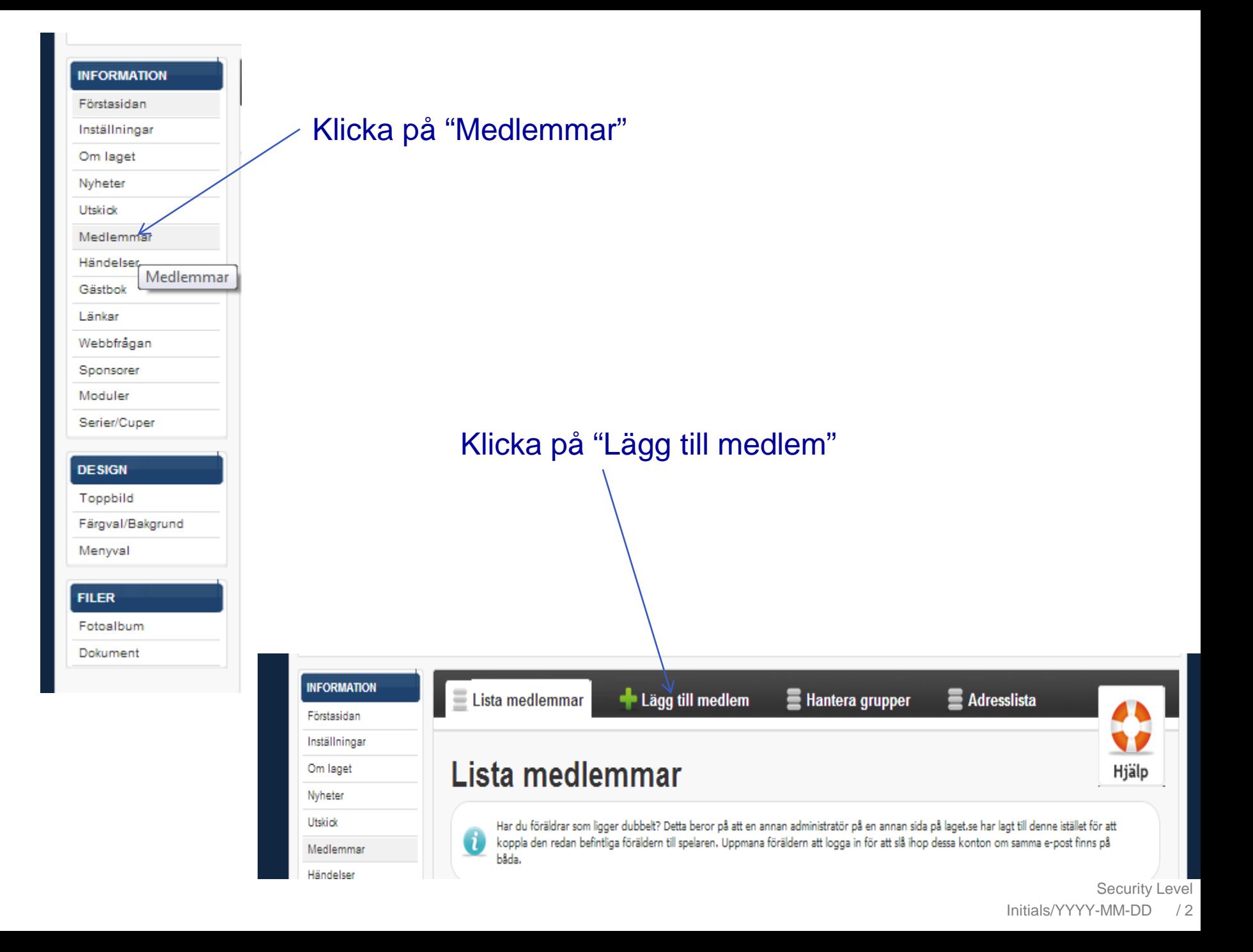

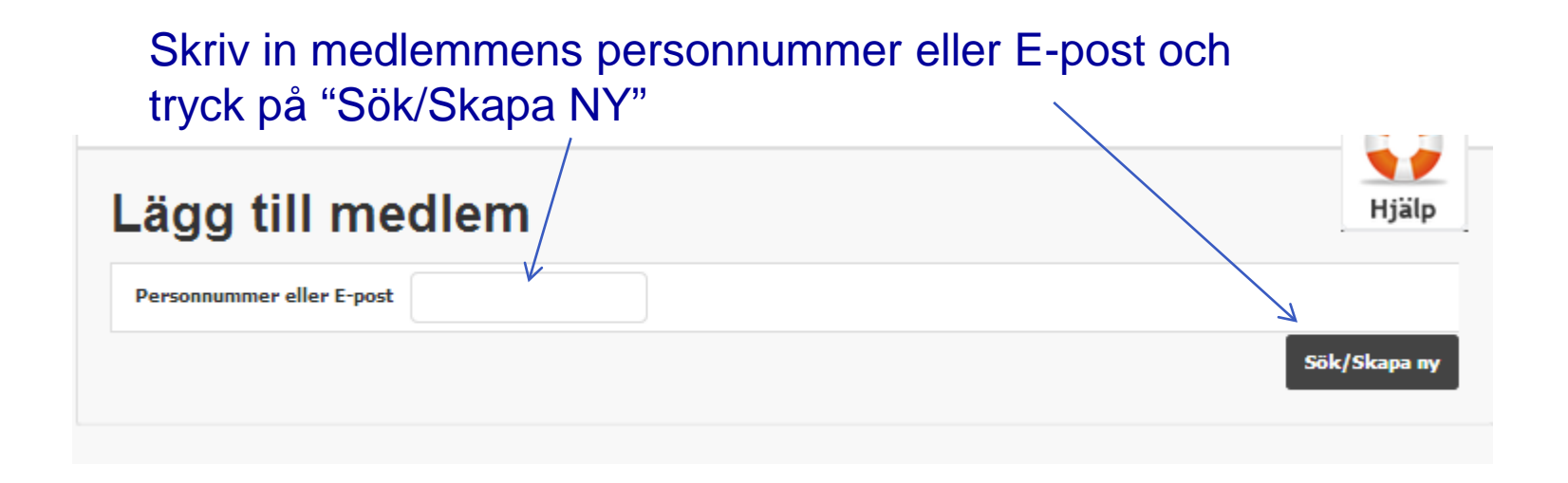

## Personen i fråga kan redan vara upplagd som medlem på någon annan sida då är det bara att klicka på namnet

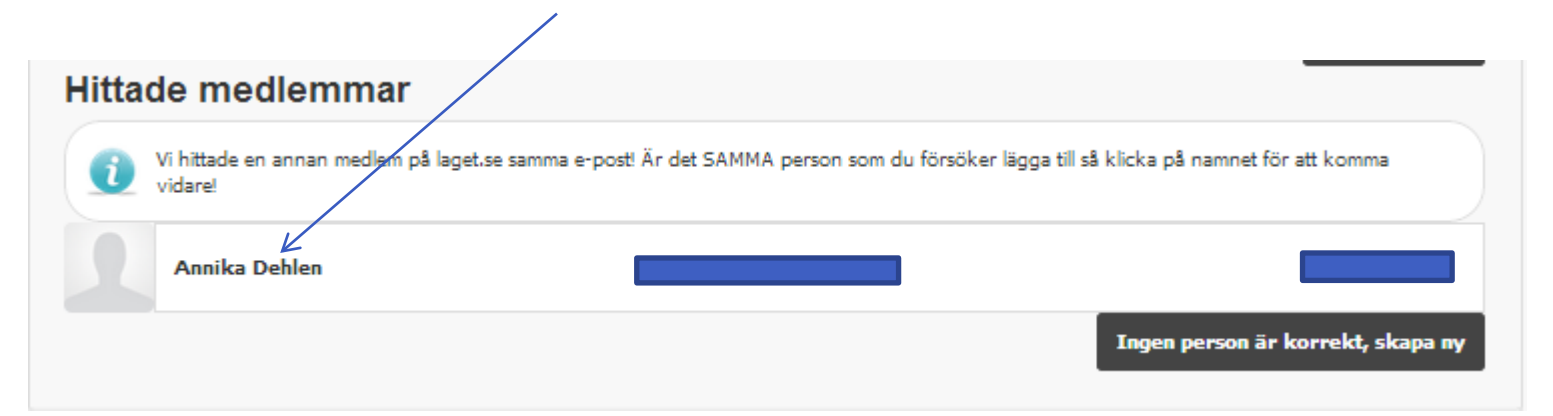

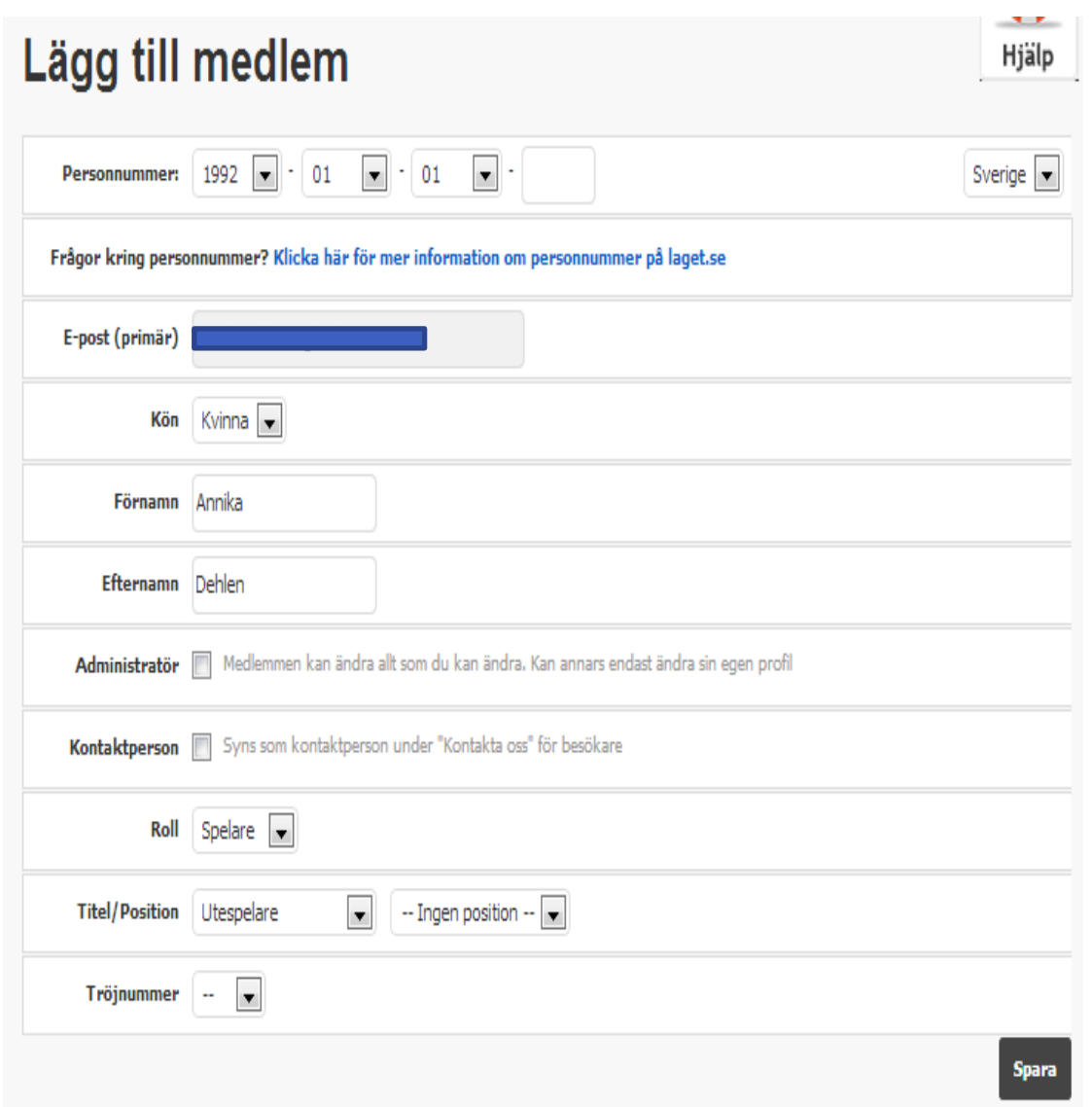

Fyll i alla uppgifter för medlemen.

Du måste bara fylla in personnumret om det är en spelare eller ledare och det är för att klubben ska få bidrag.

E-posten som man skriver ska vara ens egen inte förälders för förälder lägger man upp som medlem också

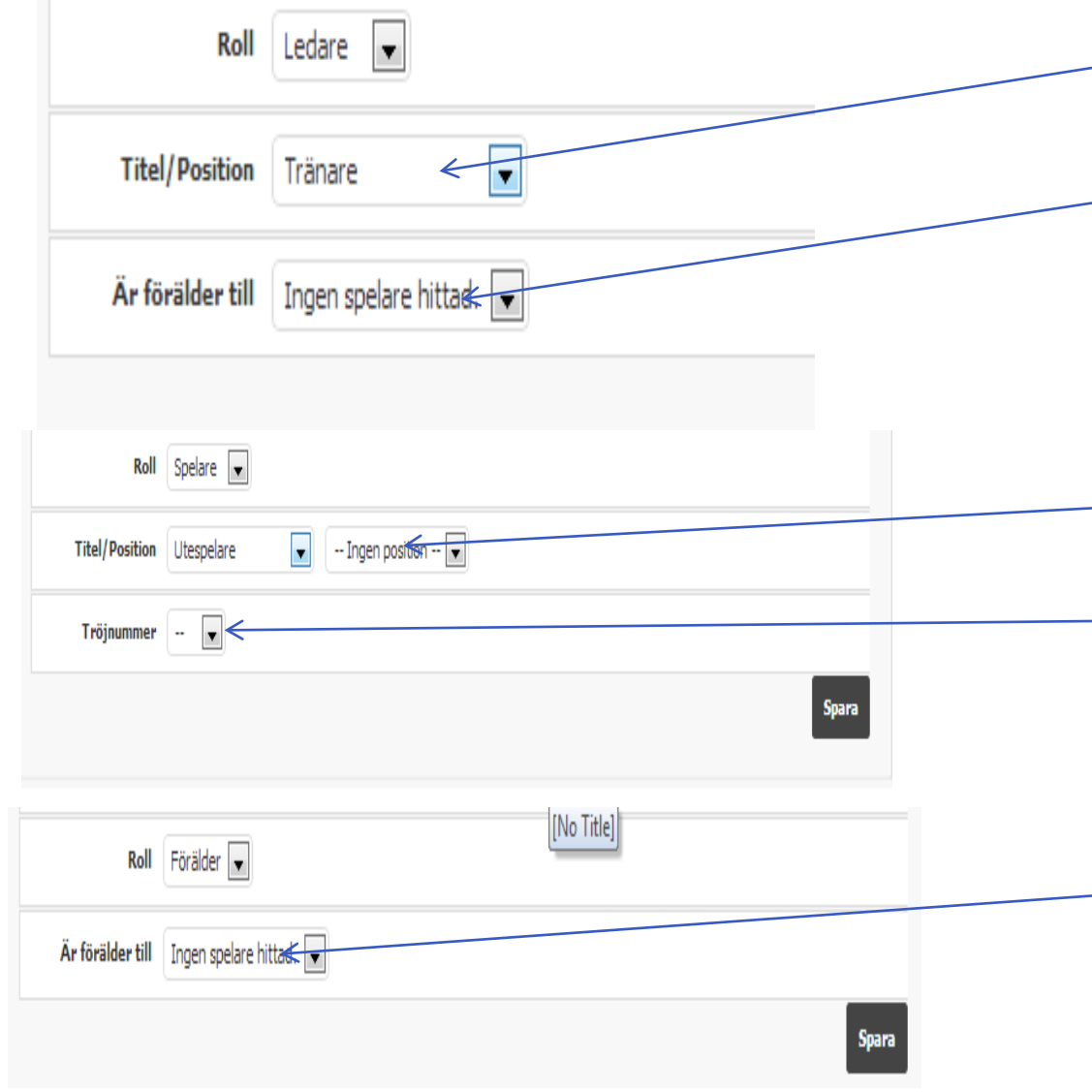

Om man väljer ledare så kan man välja vilken roll ledaren har  $-$  och kan knyta ledaren till ett barn men barnet måste vara upplagd som medlem.

 $\_$  Om man väljer spelare så ska man välja "Titel/Position" och "Tröjnummer"

> Om man väljer förälder så knyter man det till ett barn men barnet måste var upplagd som medlem.